# Fehlerbehebung für sichere Web-Appliance und erweiterte Malware-Schutzprotokolle (Ampverdict)  $\overline{\phantom{0}}$

## Inhalt

**Einleitung** Voraussetzungen Anforderungen Verwendete Komponenten Hintergrundinformationen Fehlerbehebung bei WSA AMP-Protokollen Zugehörige Informationen

## **Einleitung**

Dieses Dokument beschreibt den Abschnitt "Ampverdict" in der INFO- und DEBUG-Protokollstufe der AMP-Engine (Advanced Malware Protection) der Web Security Appliance (WSA).

### Voraussetzungen

#### Anforderungen

Cisco empfiehlt, dass Sie über Kenntnisse in folgenden Bereichen verfügen:

- WSA installiert
- Dateireputation und Dateianalyse aktiviert
- Advanced Malware Protection
- Cisco Secure Web Appliance
- SSH-Client

#### Verwendete Komponenten

Dieses Dokument ist nicht auf bestimmte Software- und Hardware-Versionen beschränkt.

Die Informationen in diesem Dokument beziehen sich auf Geräte in einer speziell eingerichteten Testumgebung. Alle Geräte, die in diesem Dokument benutzt wurden, begannen mit einer gelöschten (Nichterfüllungs) Konfiguration. Wenn Ihr Netzwerk in Betrieb ist, stellen Sie sicher, dass Sie die potenziellen Auswirkungen eines Befehls verstehen.

### Hintergrundinformationen

Die WSA ermöglicht die Integration mit AMP für Endgeräte und einer lokalen AMP-Engine. AMP bietet Malware-Schutz durch Dateireputation und Dateianalysefunktionen. Die WSA enthält eine Vorabklassifizierungs-Engine, die für interne Dateiprüfungen vor Public Cloud-Prüfungen verantwortlich ist. Die im nächsten Abschnitt beschriebenen Protokolle beziehen sich auf die AMP-Engine der WSA, nicht auf die AMP-Cloud oder Threat Grid.

### Fehlerbehebung bei WSA AMP-Protokollen

Zugriff auf die AMP-Protokolle Melden Sie sich über CLI an, und schalten Sie die AMP-Protokolle ein, oder fett Sie sie an:

- 1. Melden Sie sich über den SSH-Client bei der CLI an.
- 2. Geben Sie den Befehl grep ein und drücken die Eingabetaste.
- 3. Geben Sie die Nummer des AMP\_LOS wie bestellt ein.

4. Beantworten Sie die folgenden Optionen (Wenn Sie Live-Datenverkehr ausführen, wählen Sie die Option zum Umschalten der Protokolle aus).

5. Drücken Sie die Eingabetaste.

6. Protokolle werden angezeigt.

WSA-AMP-Protokolle existieren in verschiedenen Informationsebenen. Sie können die INFO-Ebene auswählen oder DEBUG die Ergebnisse auswählen, die geringfügige Unterschiede aufweisen, die im nächsten Abschnitt erläutert werden.

Anmerkung: Die AMP-Lizenz muss auf der WSA installiert werden, um die AMP-Protokolle auszuwählen.

Protokolle der AMP-INFO-Ebene:

```
Wed Apr 27 12:21:26 2022 Info: Txn 18210 Binary scan on instance[0] Id[1345]: AMP allocated
memory = 0, AMP used memory = 0, Scans in flight = 1, Active faster connections = 1, Active
slower connections = 0
Wed Apr 27 12:21:35 2022 Info: Binary scan on instance[0] id[1345]:
filename[npp.8.4.Installer.x64.exe] filemime[application/x-dosexec] file_extension[exe]
length[4493047b] ampverdict[(1, 1, 'amp', '', 0, 0, True)] scanverdict[0] malwareverdict[0]
spyname[] SHA256[ecdcf497418a1988ebf20c647acadc9eca7bc8569fd980713582acd0de011ba1] From[Cloud]
uploadreason[Enqueued in the local queue for submission to upload] verdict_str[FILE UNKNOWN]
is_slow[0] scans_in_flight[0] Active faster connections[0] Active slower connections[0]
Wed Apr 27 12:22:28 2022 Info: File uploaded for analysis. Server:
https://panacea.threatgrid.com, SHA256:
ecdcf497418a1988ebf20c647acadc9eca7bc8569fd980713582acd0de011ba1, Filename:
npp.8.4.Installer.x64.exeTimestamp: 1651044116 sampleid[]
```
AMP-INFO-Stufenprotokolle (Ampverdict):

ampverdict[(1, 1, 'amp', '', 0, 0, True)] (analysis\_Action, scan\_verdict, 'verdict\_source', 'spyname', malware\_verdict, file\_reputation, upload\_action)]

Protokolle der AMP-DEBUG-Ebene:

```
Fri Apr 29 01:38:40 2022 Debug: Binary scan: proxid[3951] filename[favicon.ico] len[41566b]
readtime[109.721680ms] scantime[2.205322ms] ampverdict[(1, 1, 'amp', '', 0, 0, False)]
scanverdict[0] malwareverdict[0]
SHA256[e7a2345c75a03e63202b12301c29bb8b6bae7cef9e191ed58797ec028def7c4f] From[Cloud]
FileName[favicon.ico] FileMime[application/octet-stream]
AMP-DEBUG-Stufenprotokolle (Ampverdict):
```

```
ampverdict[(1, 1, 'amp', '', 0, 0, False)]
ampverdict[(analysis_action, scan_verdict,disposition, 'spyname: policy name if amp registered
with console', file_reputation, upload_action, 'sha256', 'threat_name')]
```
Optionen für detaillierte Felder und Werte:

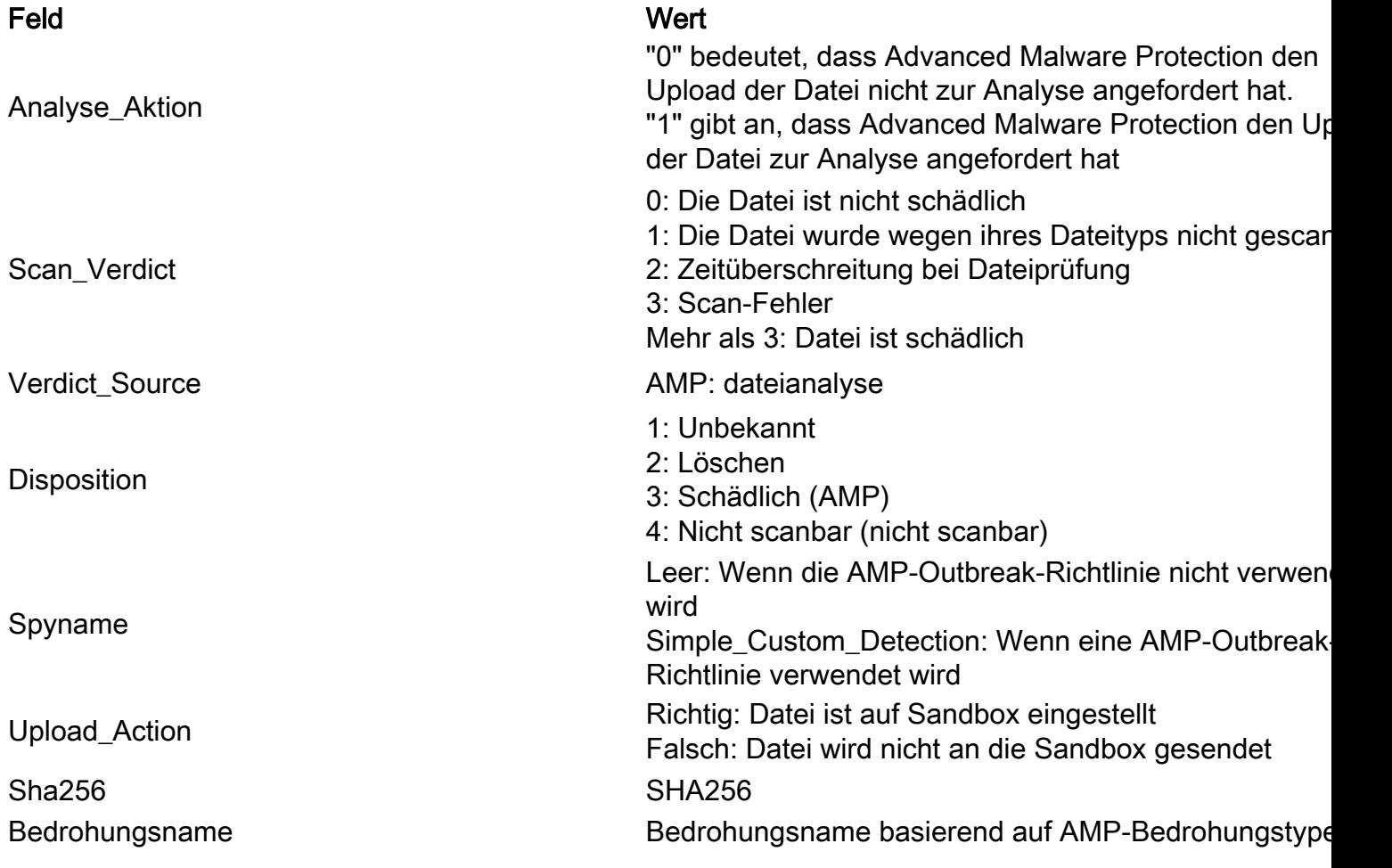

## Zugehörige Informationen

- [Integration von AMP für Endgeräte und Threat Grid mit der WSA](https://www.cisco.com/c/de_de/support/docs/security/amp-endpoints/215562-integrate-amp-for-endpoints-and-threat-g.html)
- [Dateireputations-Filterung und Dateianalyse](/content/en/us/td/docs/security/wsa/wsa_12-5/User-Guide/b_WSA_UserGuide_12_5/b_WSA_UserGuide_11_7_chapter_01110.html)
- [Technischer Support und Dokumentation Cisco Systeme](http://www.cisco.com/cisco/web/support/index.html?referring_site=bodynav)